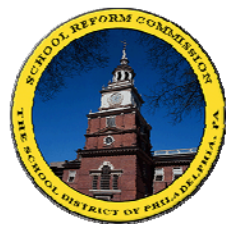

## [FamilyNet](https://www.philasd.org/login/)(家庭联网)

## 费城教育局 为家长开启一扇了解子女课堂学习的窗户!

**FamilyNet**(家庭联网) 帮助家长上网查看学生成绩报告单分数、 出勤情况、考试分数、奖学金及有关毕业的信息等等。

## 首次使用者**:** 登录**http://www.philasd.org.**  找到 "PARENTS" 部分,点击"FamilyNet" 点击 "Register for an Account" 注意 **–** 您可以在您子女成绩报告单上找到其学生证号。 学生请注意 – 也有类似网络体系为学生提供服务! 其名称 为STUDENTNET(学生联网)。请向学校学生顾问询问有 关详情。 如何登录**FamilyNet:** 登录**http://www.philasd.org**  找到 "PARENTS" 部分,点击"FamilyNet" 输入您的用户名及密码 注意**-** 您第一次登录时,将被要求更改在上述前一步骤中 获得的密码并回答其他一些问题。您的新密码必须不少于 **6**个字节,并同时包含字母及数字。

有益提示**–** 点击进入屏幕左边的"STUDENTNET"部分。学 生联网内包括大多数的学生课本及有关毕业和大学申请的 信息。

FamilyNet (家庭联网) | | | 我的电子邮件账户 Student ID/学生证号: \_\_\_\_\_\_\_\_\_\_\_\_\_\_\_ User Name/用户名: \_\_\_\_\_\_\_\_\_\_\_\_\_\_

User Name/用户名:  $\blacksquare$  Password/密码:

Password/密码:

有问题**?** 请发邮件至 **helpdesk@philasd.org** ,或打电话 **215 400 5555** 询问。

如欲了解更多有关教育局的中文信息及文件的中文版本,请上网至: **www.philasd.org/language/chinese** 查询